Noritake itron

## CU-U Application Note

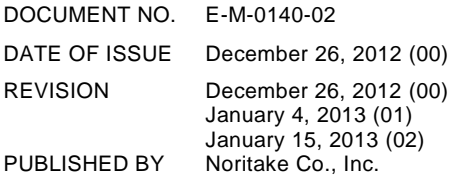

#### **Noritake Co., Inc.**

2635 Clearbrook Drive Arlington Heights, IL 60005 www.noritake-elec.com Phone: (800) 779 – 5846 Phone: (847) 439 – 9020 Fax: (847) 593 – 2285

#### **East Coast**

New Jersey Branch 15-22 Fair Lawn Ave. Fair Lawn, NJ 07410 Phone: (888) 296 – 3423 Phone: (201) 475 – 5200 Fax: (201) 796 - 2269

#### **Midwest, Canada, and Mexico**

Chicago Branch 2635 Clearbrook Dr. Arlington Heights, IL 60005 Phone: (800) 779 – 5846 Phone: (847) 439 – 9020 Fax: (847) 593 – 2285

#### **West Coast** Los Angeles Branch

21081 S. Western Ave. Ste 180 Torrance, CA 90501 Phone: (888) 795 – 3423 Phone: (310) 320 – 1700 Fax: (310) 320 - 2900

© 2012 Noritake Co., Inc. All rights reserved

CU-U Application Note E-M-0140-02

If this quick guide is distributed with software that includes an end user agreement, this guide, as well as the software described in it, is furnished under license and may be used or copied only in accordance with the terms of such license. Except as permitted by any such license, no part of this guide may be reproduced, stored in a retrieval system, or transmitted, in any form or by any means, electronic, mechanical, recording, or otherwise, without the prior written permission of Noritake Co., Inc. Please note that the content in this quick guide is protected under copyright law even if it is not distributed with software that includes an end user license agreement.

The content of this quick guide is furnished for informational use only, is subject to change without notice, and should not be construed as a commitment by Noritake Co., Inc. Noritake Co., Inc. assumes no responsibility or liability for any errors or inaccuracies that may appear in the informational content contained in this quick guide.

Any references to company names in sample codes are for demonstration purposes only and are not intended to refer to any actual organization.

Noritake and Itron are either registered trademarks or trademarks of Noritake Co., Inc. in the United States and/or other countries.

Noritake Co., Inc., 2635 Clearbrook Drive, Arlington Heights, IL 60005, USA.

[www.noritake-elec.com](http://www.noritake-elec.com/)

### **Contents**

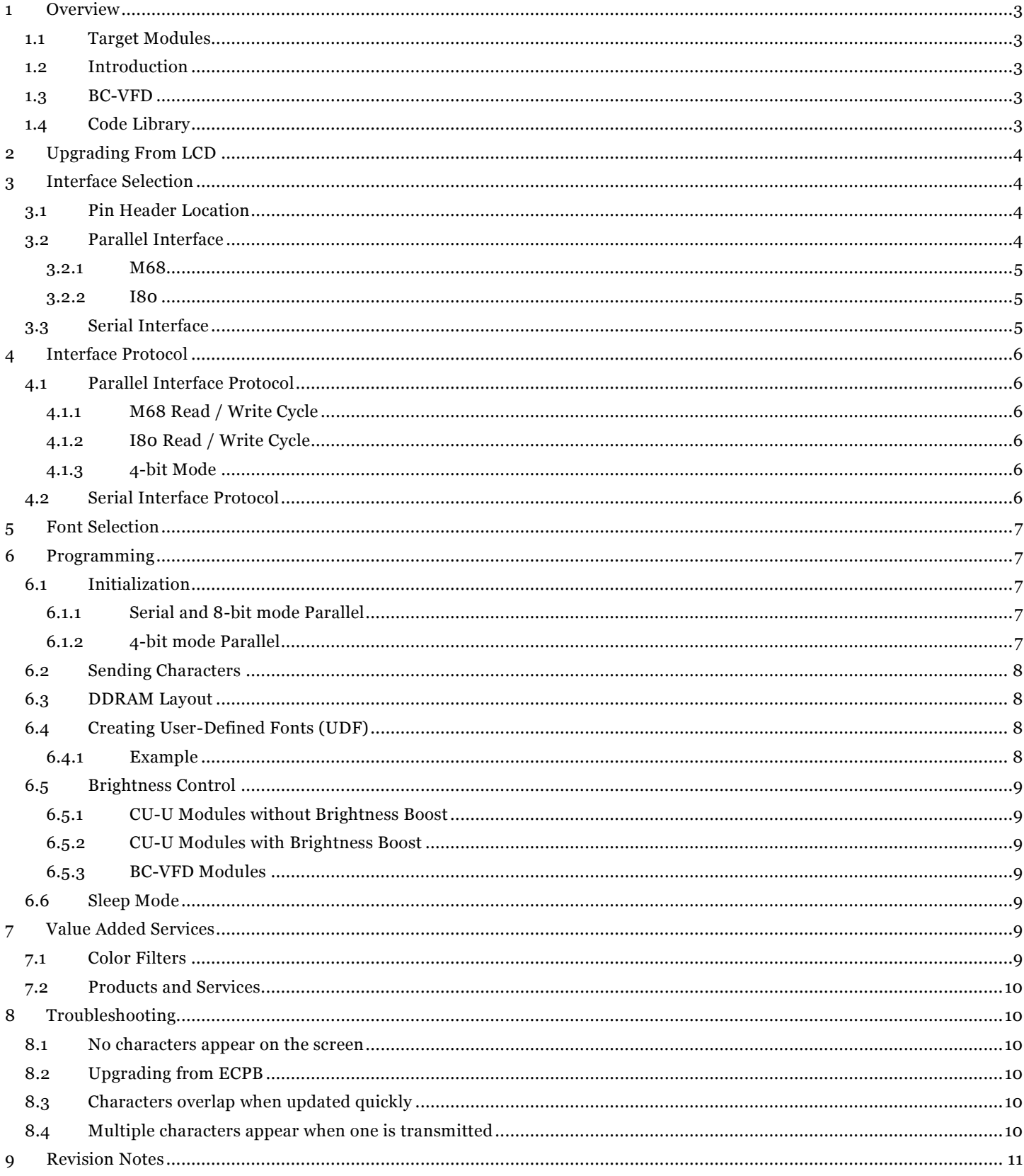

## <span id="page-3-0"></span>**1 Overview**

## <span id="page-3-1"></span>1.1 Target Modules

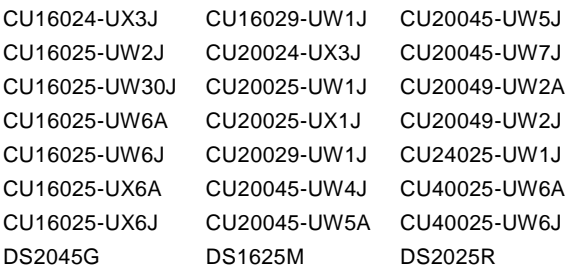

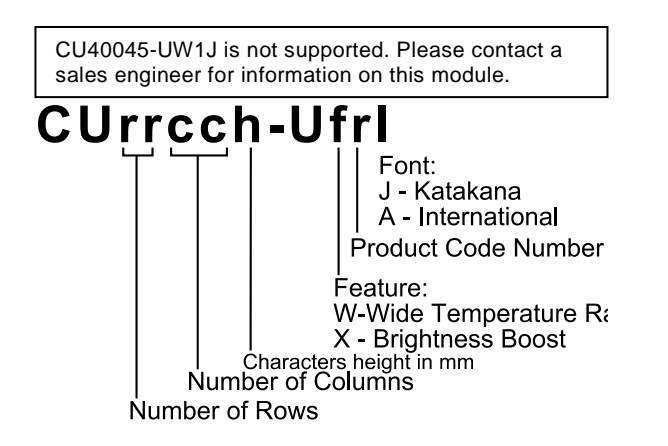

## <span id="page-3-2"></span>1.2 Introduction

CU-Us are HD44780 LCD-compatible VFD modules.

DS2045G, DS1625M, and DS2025R are BC-VFD with a built-in HD44780 LCD-compatible VFD driver.

This application note discusses the initialization and use of CU-U series modules and BC-VFDs. This document is not a substitute for the specification for the individual module.

For more information on CU-U:<http://www.noritake-elec.com/uversion.htm>

For more information on BC-VFD:<http://www.noritake-elec.com/ds2045g.php>

## <span id="page-3-3"></span>1.3 BC-VFD

BC-VFDs are just the display glass; no module is included with it. BC-VFDs have a controller chip built in.

They operate much the same as CU-U except for two primary differences:

BC-VFD has 16 levels of brightness compared to CU-U's 4 levels

BC-VFD selects its font at via the *Cursor Home* command; CU-U's is fixed or set by jumper

Despite being selectable at via command, the two fonts cannot be used at the same time on screen.

## <span id="page-3-4"></span>1.4 Code Library

Noritake Co., Inc. provides a C++ code library that handles the details of the interface protocol and sending commands. While standard LCD libraries may work with CU-U modules, this library is recommended for new products.

The following platforms are supported:

Atmel® AVR with AVR Studio 4 or Atmel Studio 6

Arduino 1.0 and 1.1

The library is configurable to work with all of the CU-U product line except CU40045-UW1J.

The included documentation has information on how to set it up.

For more information on the code library:

<http://www.noritake-elec.com/codeLibrary.php#cuu>

# <span id="page-4-0"></span>**2 Upgrading From LCD**

VFDs offer many advantages over LCDs including:

- Higher contrast
- Wider viewing angle
- Greater temperature range
- Less wires and a single power supply
- No need for heaters, backlights, or daughter boards

See more benefits at: <http://www.noritake-elec.com/whyVFD/default.htm>

## <span id="page-4-1"></span>**3 Interface Selection**

### <span id="page-4-2"></span>3.1 Pin Header Location

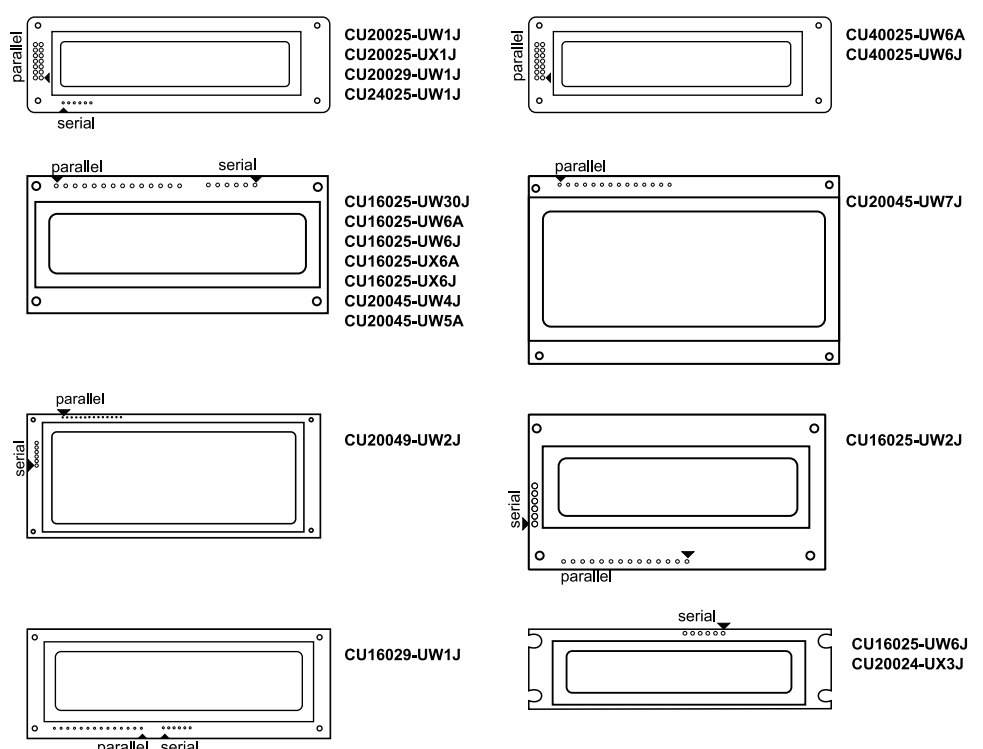

## <span id="page-4-3"></span>3.2 Parallel Interface

Most CU-U modules have a parallel interface that is compatible with the parallel interface of common HD44780 LCDs.

The following do **not** have the parallel interface:

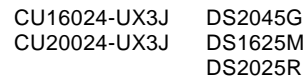

There are two protocols for parallel: M68 and I80. The protocol is selected by setting a jumper. Both parallel interfaces can operate in 4-bit or 8-bit mode. The serial interface is always 8-bit.

Both interfaces are pin-compatible with most HD44780 LCDs.

Pin 3 is not used to adjust contrast on these modules. It may be enabled for other purposes with the jumper settings.

Pins 15 and 16 are not needed because the module does not require a backlight.

See the module specification section "Jumpers" for information on the interface jumpers.

#### <span id="page-5-0"></span>**3.2.1 M68**

M68 mode is compatible with common HD44780 LCDs.

Users who are replacing an LCD and do not wish to rewrite software should use this interface.

M68 mode is the default if no jumpers are set.

#### *3.2.1.1 Pin Layout*

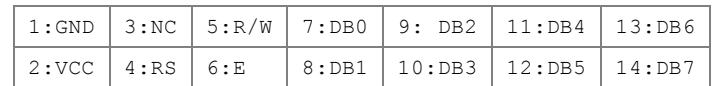

#### <span id="page-5-1"></span>**3.2.2 I80**

I80 is an alternative to the M68 protocol. In this mode, the two separate control signals are used to control the I/O direction: /WR for writing to the module and /RD for reading from the module. There is no separate E signal. If the host does not read from the module, /RD can be held high (inactive).

Most HD44780 LCDs do not use this interface, so minor adjustments may be necessary to the interface code when replacing LCDs.

*3.2.2.1 Pin Layout*

1:GND 3:NC 5:WR 7:DB0 9: DB2 11:DB4 13:DB6 2:VCC 4:RS 6:RD 8:DB1 10:DB3 12:DB5 14:DB7

### <span id="page-5-2"></span>3.3 Serial Interface

Unlike most HD44780-compatible LCDs, many CU-Us have an on-board serial interface which reduces the number of pins required to communicate with the module.

The serial interface requires only 5 pins. If space in the application device is at a premium, this interface should be used.

The following modules do **not** support the serial interface:

CU20045-UW7J CU40025-UW6A CU40025-UW6J

*3.3.1.1 Pin Layout*

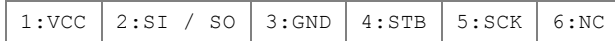

## <span id="page-6-0"></span>**4 Interface Protocol**

## <span id="page-6-1"></span>4.1 Parallel Interface Protocol

### <span id="page-6-2"></span>**4.1.1 M68 Read / Write Cycle**

- 1. Lower E on startup
- 2. Set RS=0 for command; 1 for data
- 3. For writing, lower R/W; for reading, raise R/W
- 4. Raise E
- 5. Set the data bits
- 6. Lower E<br>7 Wait for
- <span id="page-6-3"></span>Wait for command to finish

### **4.1.2 I80 Read / Write Cycle**

- 1. Raise WR and RD on startup
- 2. Set RS=0 for command; 1 for data
- 3. For writing, lower WR; for reading, lower RD
- Set the data bits
- 5. Raise WR and RD
- 6. Wait for the command to finish

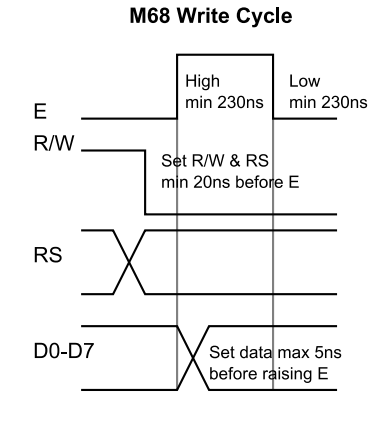

180 Write Cycle

Low

min 60ns

High

Set data max 5ns

before raising WR

 $min$  150 $ns$ 

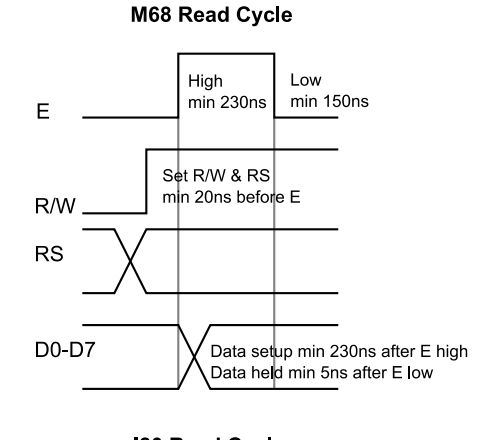

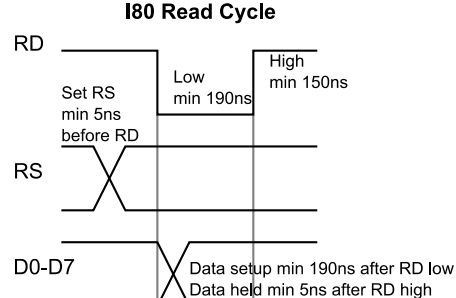

#### <span id="page-6-4"></span>**4.1.3 4-bit Mode**

For 4-bit mode, only pins D4-D7 are used. The full 8-bit byte is written by initiating two cycles: the first sending the high four bits, the second sending the low four bits.

Both M68 and I80 may be used in 4-bit mode. Serial does not have a 4-bit mode.

WR.

**RS** 

D0-D7

Set RS

min 5ns

before WR

### <span id="page-6-5"></span>4.2 Serial Interface Protocol

- 1. Raise SCK and STB at startup<br>2. Lower STB to begin cycle
- Lower STB to begin cycle
- 3. Send the Start Byte bits high to low (bit 7 to bit 0); for each bit:
	- a. Lower SCK b. Set SO high for 1 and low for 0.
		- c. Raise SCK
- 4. Leave STB low and send the data/command
	- or receive the response from the module by:
		- a. Lower SCK
			- b. Wait at least 150ns
			- c. Read the bit
			- d. Raise SCK
- 5. Raise STB to end the cycle

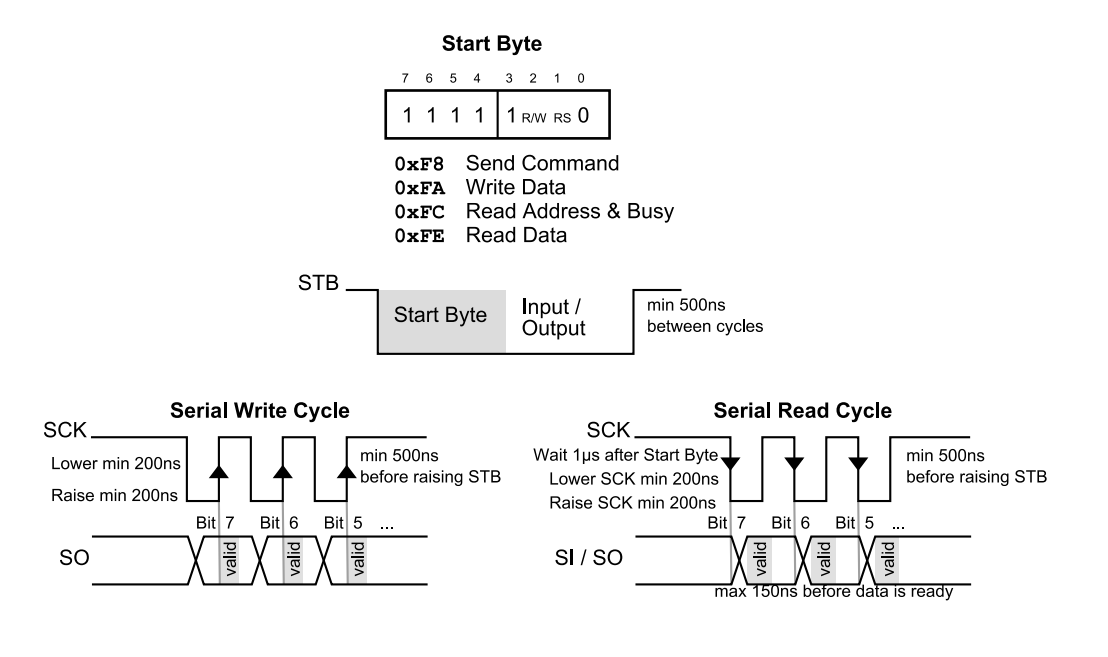

## <span id="page-7-0"></span>**5 Font Selection**

CU-U has two fonts that emulate variants of the HD44780: Katakana and International.

BC-VFD selects its font at via the *Cursor Home* command; CU-U's is fixed or set by jumper

Despite being selectable at via command, the two fonts cannot be used at the same time on screen.

Other modules select the font via a jumper. Please check the Jumper section of the specification for information setting the font jumper.

# <span id="page-7-1"></span>**6 Programming**

## <span id="page-7-2"></span>6.1 Initialization

Like all HD44780-compatibles, the module must be initialized.

Initialization sets up the bus width (4-bit or 8-bit), cursor settings, and brightness.

### <span id="page-7-3"></span>**6.1.1 Serial and 8-bit mode Parallel**

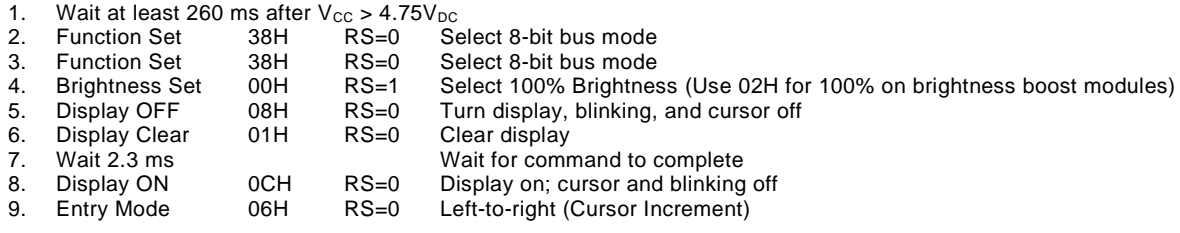

### <span id="page-7-4"></span>**6.1.2 4-bit mode Parallel**

- 1. Wait at least 260 ms after  $V_{CC} > 4.75V_{DC}$
- 2. Function Set 3FH RS=0 Select 8-bit bus mode (sent in 8-bit mode with one toggle of E)<br>3. Function Set 3FH RS=0 Select 8-bit bus mode (sent in 8-bit mode with one toggle of E) 3. Function Set 3FH RS=0 Select 8-bit bus mode (sent in 8-bit mode with one toggle of E)

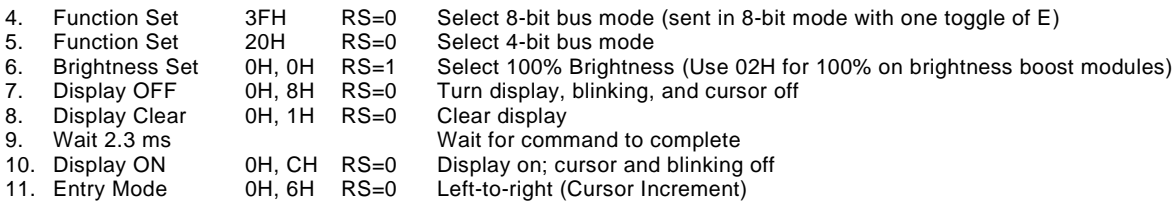

## <span id="page-8-0"></span>6.2 Sending Characters

After initialization, characters can be displayed by using the *DDRAM Address Set* command and writing the ASCII character code as data. See the *DDRAM Layout* section for the meaning of DDRAM addresses.

## <span id="page-8-1"></span>6.3 DDRAM Layout

HD4470 exposes its raw memory layout to the host program as DDRAM (display memory). Lines do not wrap automatically. Therefore, when one row has been filled, the program must manually set the cursor to the beginning of the next row.

The hidden memory area is used to store characters that will be scrolled onto the screen. Note that not all of the modules have hidden memory areas.

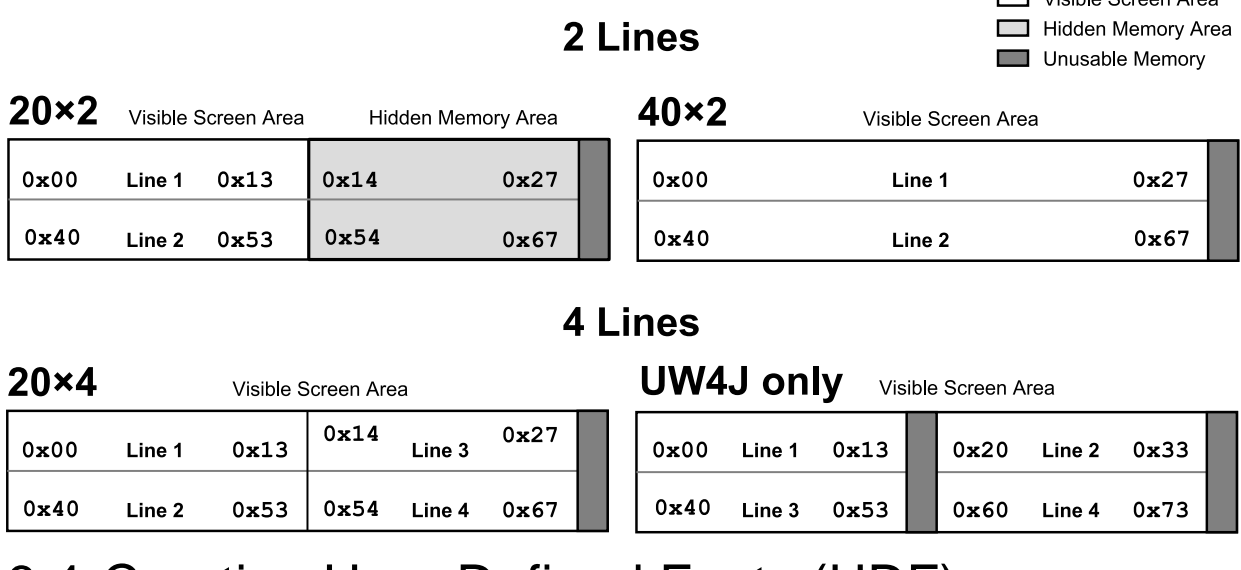

## <span id="page-8-2"></span>6.4 Creating User-Defined Fonts (UDF)

Like HD44780, CU-U can set up to 8 UDF characters.

- Characters are stored in CGRAM (Character Generator RAM)
- Characters are numbered 0 7
- Character n's CGRAM address is  $8 \times n$  (e.g. 0x28 for char 5)
- Use the Set CGRAM Address command to move to CGRAM
- Write the 8 bytes of the character
- Use Set DDRAM Address command to move back to DDRAM
- Write the character number as data to print it

#### **Byte** Char 1  $0 \times 08 - 0 \times 0F$ Byte 2 Char 2  $0x10 - 0x17$ Byte 3 Char<sub>3</sub>  $0x18 - 0x1F$ Byte 4 Char 4  $0x20 - 0x27$ Byte 5 Char<sub>5</sub>  $0x28 - 0x2F$ Byte 6 Char<sub>6</sub>  $0 \times 30 - 0 \times 37$ Bit 0 fills entire rove<br>Others ignored Byte 7 Char 7  $0 \times 38 - 0 \times 3F$

Char 0

**Character Format** 

Byte (

Bit <sup>A</sup> Bit <sup>3</sup> Bit <sup>2</sup> Bit 1 Bit 0

 $\Box$  Vicible Screen Area

**CGRAM Layout** 

 $0x00 - 0x07$ 

### <span id="page-8-3"></span>**6.4.1 Example**

This example creates a speaker and sound wave in characters 0 and 1.

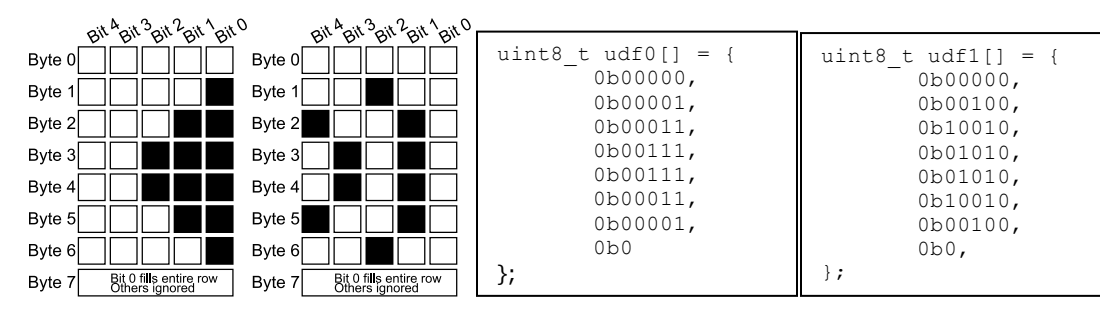

## <span id="page-9-0"></span>6.5 Brightness Control

Unlike HD44780 LCDs, the brightness of the module can be controlled through software. At startup, the brightness is automatically set to 100% (200% for brightness boost models). Send the Function Set command and send a data byte before the next command is sent to adjust the brightness.

### <span id="page-9-1"></span>**6.5.1 CU-U Modules without Brightness Boost**

03H=25% 02H=50% 01H=75% 00H=100%.

### <span id="page-9-2"></span>**6.5.2 CU-U Modules with Brightness Boost**

For brightness boost models, using 100% brightness when high visibility is not necessary decreases power consumption and increases the product lifetime.

03H=50% 02H=100% 01H=150% 00H=200%

### <span id="page-9-3"></span>**6.5.3 BC-VFD Modules**

00H=100% 04H=75% 08H=50% 0CH=25%<br>01H=93.75% 05H=68.75% 09H=43.75% 0DH=18.7 09H=43.75% 0DH=18.75% 02H=87.50% 06H=62.50% 0AH=37.50% 0EH=12.50% 03H=81.25% 07H=56.25% 0BH=31.25% 0FH=6.25%

### <span id="page-9-4"></span>6.6 Sleep Mode

Sleep mode reduces the power consumption and extends the life of the module when not in active use.

Activate sleep mode with the Display ON/OFF command.

When the module is asleep, the DC/DC converter and the filament are turned off.

## <span id="page-9-5"></span>**7 Value Added Services**

## <span id="page-9-6"></span>7.1 Color Filters

Color filters increase the contrast of the display as well as act as a protective shield. For more information on color filters:<http://www.noritake-elec.com/colorFilter.html>

## <span id="page-10-0"></span>7.2 Products and Services

Value added services are available for connectors, cables, conformal coating, power supplies and other services upon request.

For more information on services offered:<http://www.noritake-elec.com/NTC/>

## <span id="page-10-1"></span>**8 Troubleshooting**

### <span id="page-10-2"></span>8.1 No characters appear on the screen

Confirm that the module is being initialized correctly and that all connections are firmly connected. If no filter is applied, check to see that the filament is lit. It appears as a thin orange lines on the face of the display. It is difficult to see in normal light, so you may need to darken the area. If the filament is not on, contact technical support.

## <span id="page-10-3"></span>8.2 Upgrading from ECPB

In the transition from the ECPB to the new technology, the timings of the interface have changed. Confirm that the interface timings are correct according to the replacement product's specification.

## <span id="page-10-4"></span>8.3 Characters overlap when updated quickly

This effect is caused by updating the screen too fast for the eyes to see separate frames. You can prevent this by adding delays to the program.

This effect may not be visible or may appear as "ghosts" on LCDs since VFDs update much faster than LCDs.

## <span id="page-10-5"></span>8.4 Multiple characters appear when one is transmitted

If multiple characters appear when only one write cycle was performed, there may be signal noise on the E or WR line. Examine the signal being emitted from the device and make sure the signal is clear and within the rise and fall tolerances allowed in the product specification.

## <span id="page-11-0"></span>**9 Revision Notes**

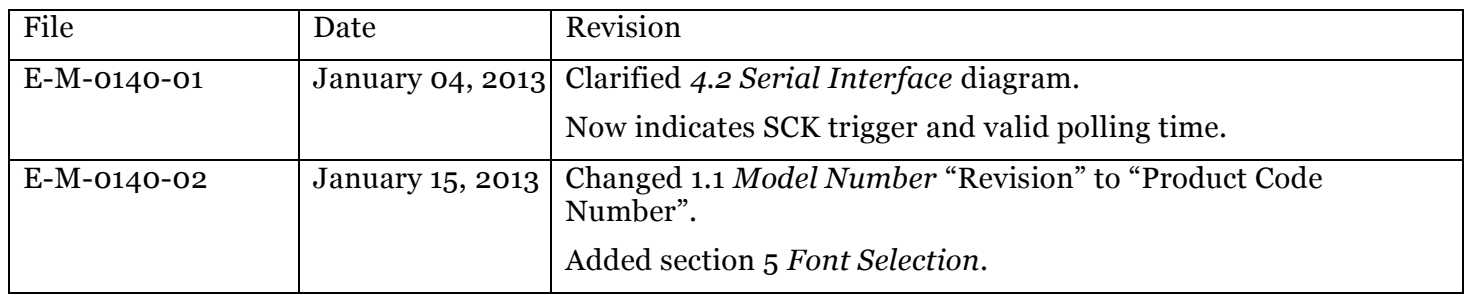